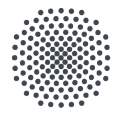

Universität Stuttgart

## **eduroam für macOS**

Mit dem Drahtlosnetzwerk eduroam erhalten Sie an der Universität Stuttgart und an anderen teilnehmenden Universi- täten oder Institutionen Zugang zum Internet. Die Einrichtung auf dem macOs erfolgt über geteduroam app, welche auf geteduroam.app heruntergladen werden muss. Bitte beachten sie, dass für die ordnungsgemäße Installation zuvor keine Verbindung zu eduroam bestehen darf. Zudem ist während dem gesamten Einrichtungsprozess eine Verbindung zum Internet erforderlich.

- 1) Klicken Sie [hier](https://cat.eduroam.org/?idp=5006) für die Webseite. Wählen Sie nun Ihre Benutzergruppe aus  $(1)$  und drücken Sie auf eduroam (2)
- 2) Offnen Sie nun Ihre Einstellungen und klicken Sie ¨ auf eduroam (3). Falls es nicht automatisch erscheint, dann klicken Sie auf das Plus (3.1) und fügen Sie die Config Datei ein.

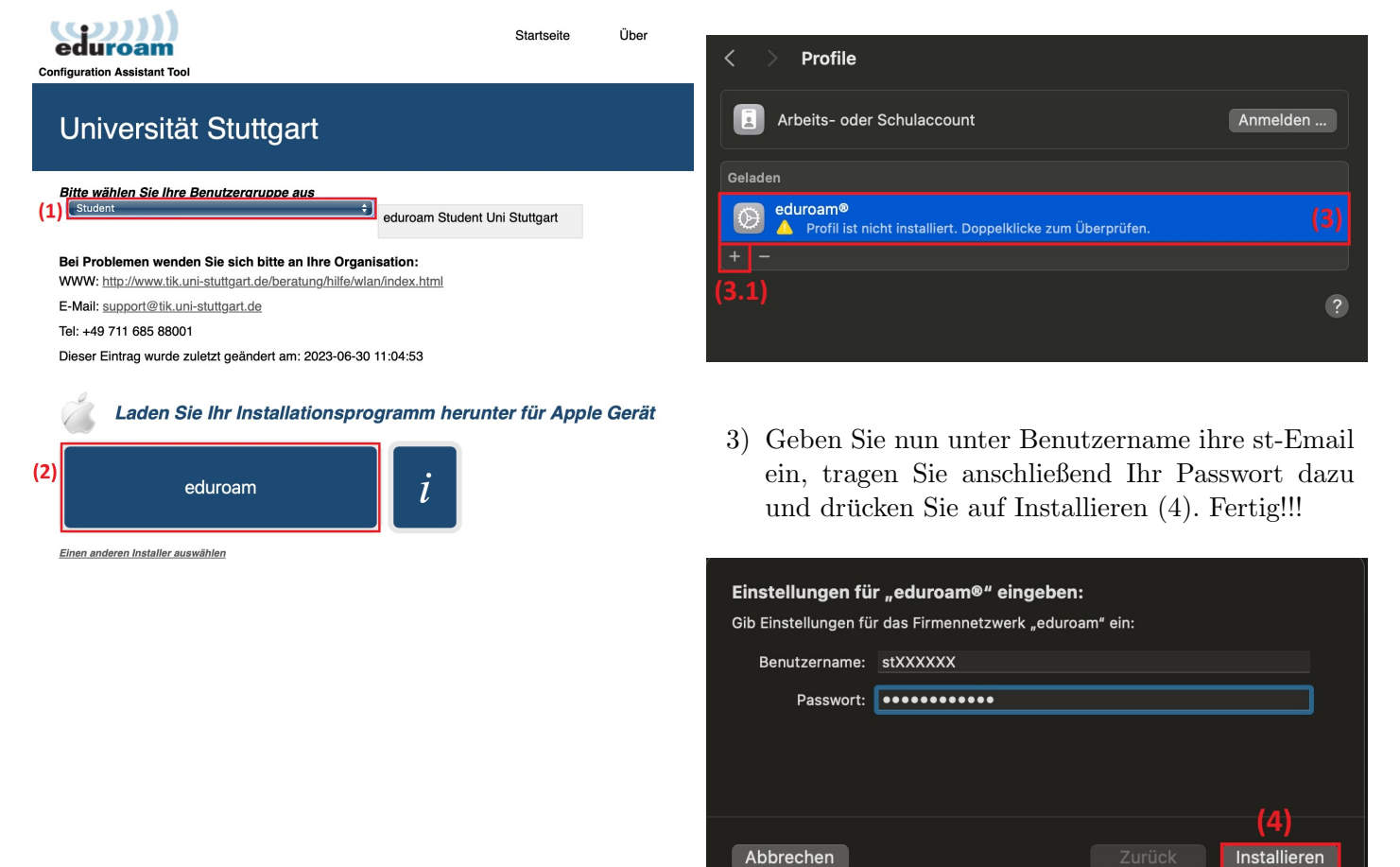

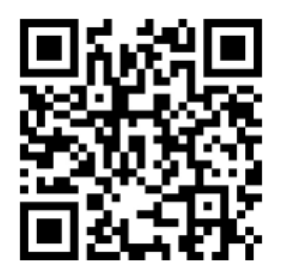

Stand: Juni, 2024

Benutzerberatung des TIK T 0711 685-88001 Pfaffenwaldring 57 support@tik.uni-stuttgart.de 70550 Stuttgart tik.uni-stuttgart.de/beratung

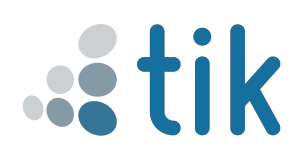